# Ensim Pro and Ensim Basic 10.3.0 for Linux Installation Guide

### 27 April 2007

This guide provides instructions for installing Ensim<sup>®</sup> Pro and Ensim Basic 10.3.0 for Linux<sup>®</sup> on a server running any of the following operating systems— FC 6 (Fedora<sup>™</sup> Core 6), FC 4, CentOS 4.4 (Community Enterprise Operating System 4.4), RHEL 5 (Red Hat<sup>®</sup> Enterprise Linux ES Release 5), and RHEL 4.

**Note**: FC 4 operating system is supported only with 32-bit architecture, and all other operating systems are supported with both 32-bit and 64-bit architecture.

For simplicity, Ensim Pro and Ensim Basic 10.3.0 for Linux are referred to as "Ensim Control Panel" throughout the document.

### In this document

| Overview of Ensim Pro for Linux                                | 1 |
|----------------------------------------------------------------|---|
| Before you install                                             | 2 |
| Installation instructions                                      |   |
| Next Steps                                                     |   |
| Appendix A: List of RPMs                                       |   |
| Appendix B: Overview of the Ensim Control Panel System Checker |   |
| Support and feedback                                           |   |
| Legal and copyright notice                                     |   |
|                                                                |   |

# **Overview of Ensim Pro for Linux**

Ensim Pro is a robust control panel solution for small and large professional hosting providers. Ensim Pro includes all the tools and features that you, as a hosting provider, need to build compelling, commercial-quality plans for shared and reseller hosting.

With Ensim Pro, you can:

- Define targeted, compelling Service Plans for shared site and reseller hosting. By defining a Service Plan once, you can establish new customers quickly, while controlling application settings and resource quotas.
- Customize the look and feel of the control panel to suit your branding preferences.
- Review detailed reports of bandwidth and disk usage per site and allow accurate and complete billing of all traffic used by sites.

- Protect shared sites with a virtual private file system and provide additional site security.
- Delegate administration to your customers, including your resellers, site owners, and site users, while simultaneously reducing your support calls and improving customer satisfaction.

# **Before you install**

The following sections describe the minimum system requirements and provide a checklist to help you prepare for the installation.

### **Minimum requirements**

Your system must meet the following minimum requirements for installing Ensim Control Panel.

 Table 1.
 Requirements for installing Ensim Control Panel

| Requirement      | Description                                                                                                    |
|------------------|----------------------------------------------------------------------------------------------------|
| Operating system | Any of the following operating systems: FC 6 (Fedora <sup>™</sup> Core 6), FC 4, CentOS 4.4 (Community Enterprise Operating System 4.4), RHEL 5 (Red Hat <sup>®</sup> Enterprise Linux ES Release 5), and RHEL 4.                                                                                               |
|                  | <b>Note:</b> FC 4 operating system is supported only with 32-bit architecture, and all other operating systems are supported with both 32-bit and 64-bit architecture.                                                                                                    |
| File system      | EXT3                                                                                                    |
|                  | Important: Quotas may not function as intended if you use other file systems.                                                                                                    |
| RAM              | 256 MB                                                                                                    |
| Processor        | Intel Pentium® II or III processor, class 500 MHz or above or any Intel-compatible CPU of 500 MHz speed or above                                                                                                    |
| Disk space       | At least 40 GB. You may want to customize your disk partitions to manage the available disk resources on the target server. For information on customizing disk partitions, refer to the document <i>Ensim Pro for Linux Technical Reference Guide</i> at http://www.ensim.com/support/pro/linux/index.html.    |
| Disk partition   | /boot: At least 75 MB                                                                                                    |
|                  | <i>I</i> : All of the remaining disk space as Ensim Control Panel uses the <i>I</i> home directory to store the site information.                                                                                                    |
|                  | You may want to customize your disk partitions to manage the<br>available disk resources on the target server. For information on<br>customizing disk partitions, refer to the document <i>Ensim Pro for</i><br><i>Linux Technical Reference Guide</i> at<br>http://www.ensim.com/support/pro/linux/index.html. |

| Security Level | When installing the operating system, firewall is enabled by default.<br>Ensure that you disable this option, before proceeding with the<br>installation.                                                                                     |
|----------------|----------------------------------------------------------------------------------------------------|
| Connectivity   | Network connectivity with Internet access                                                                                                    |
| FTP access     | Required if you want the installer to obtain the installation files from Ensim's FTP server or your local FTP server.                                                                                                    |
| Software       | One Ensim Control Panel 10.3.0 CD-ROM<br>Required if you want the installer to obtain the installation files from<br>the CD-ROM                                                                                                    |
| License        | You need a valid license key before you can install Ensim Control<br>Panel. When you buy Ensim Control Panel from the Ensim<br>Storefront (https://buy.ensim.com), you receive the license key in<br>the order confirmation email from Ensim. |

| 0.1                         |                                                                                                    |
|-----------------------------|----------------------------------------------------------------------------------------------------|
| Other                       | "root" user access                                                                                                    |
| requirements                | • The system files /etc/hosts, /etc/resolv.conf,<br>/etc/sysconfig/network, and /etc/sysconfig/network-<br>scripts/ifcfg-eth0 on the target server must include the entries<br>as specified below. If the entries are not present, use an editor<br>to modify the files. |
|                             | <ul> <li>/etc/hosts file</li> </ul>                                                                                                    |
|                             | /etc/hosts begin file                                                                                                    |
|                             | 127.0.0.1 localhost.localdomain localhost                                                                                                    |
|                             | 1.2.3.4 myhost.mydomain.com myhost                                                                                                    |
|                             | /etc/hosts end file                                                                                                    |
|                             | Important: If you use the -x option with the installer to specify<br>the network interface on which sites are to be<br>provisioned, make sure that you add the IP address of<br>the interface as the first entry in the /etc/hosts file<br>before running the installer. |
|                             | <ul> <li>/etc/resolv.conf file</li> </ul>                                                                                                    |
|                             | /etc/resolv.conf begin file                                                                                                    |
|                             | primary_name_server ip_address                                                                                                    |
|                             | <pre>secondary_name_server ip_address</pre>                                                                                                    |
|                             | /etc/resolv.conf end file                                                                                                    |
|                             | <ul> <li>/etc/sysconfig/network file</li> </ul>                                                                                                    |
|                             | /etc/sysconfig/network begin file                                                                                                    |
|                             | NETWORKING=yes                                                                                                    |
|                             | DOMAIN=mydomain.com                                                                                                    |
|                             | HOSTNAME=myhost.mydomain.com                                                                                                    |
|                             | GATEWAY=ip_address_gateway                                                                                                    |
|                             | /etc/sysconfig/network end file                                                                                                    |
| Other                       | <ul> <li>/etc/sysconfig/network-scripts/ifcfg-eth0 file</li> </ul>                                                                                                    |
| requirements<br>(continued) | /etc/sysconfig/network-scripts/ifcfg-eth0 begin file                                                                                                    |
| (continued)                 | DEVICE=eth0                                                                                                    |
|                             | ONBOOT=yes                                                                                                    |
|                             | BOOTPROTO=static                                                                                                    |
|                             | IPADDR=IP_address_host_server                                                                                                    |
|                             | NETMASK=netmask_value (please check with your service provider)                                                                                                    |
|                             | GATEWAY=ip_address_gateway                                                                                                    |
|                             |                                                                                                    |

# Installation checklist

Use the following checklist to verify that you have adequately prepared your system for a successful installation.

| Requirement                            | Description                                                                                                    | Status           |
|----------------------------------------|----------------------------------------------------------------------------------------------------|------------------|
| 1 Verify that the s                    | wap partition size of the target server is adequate.                                                                                                    |                  |
| Target server's swap<br>partition size | The target server must have a minimum of 256 MB swap partition size. For information on customizing disk partitions, refer to the document, <i>Ensim Pro for Linux Technical Reference Guide</i> at http://www.ensim.com/support/pro/linux/index.html.                                                                                                    |                  |
| <b>2</b> Verify that you h             | nave installed the following RPMs on the target server.                                                                                                    |                  |
| up2date (if using<br>Red Hat Network   | You must install the RPM <b>up2date</b> on the server if you want to use RHN for obtaining RPM updates.                                                                                                    |                  |
| (RHN) to obtain<br>RPM updates)        | After installing the RPM, run the $up2date$ utility to register the server with RHN.                                                                                                    |                  |
| spamassassin-3 or<br>later version     | You must install the RPM spamassassin-3 or later on the server before you install Ensim Control Panel.                                                                                                    |                  |
|                                        | nave set up the yum repository containing the operating system RI<br>nd RPM extras (required only if using yum to obtain and update R                                                                                                    |                  |
| Yum repository                         | Set up a yum repository on your local FTP server or on the server<br>on which you are installing Ensim Control Panel. The installer<br>obtains the operating system RPMs, required RPM updates, and<br>RPM extras from the repository.                                                                                                    |                  |
|                                        | Important: Ensim control Panel is compatible with yum<br>version 2.4 or later. If an earlier version is installed,<br>the installer tries to install/update the installed version;<br>however, to avoid installation failures, it is<br>recommended that you verify the version of yum<br>installed on the server. To verify the yum version, run<br>the following command at the prompt: /usr/bin/yum<br>version |                  |
|                                        | For instructions on setting up a yum repository on your local FTP server, refer to the document Setting up a local FTP server to install Ensim Pro and Ensim Basic for Linux at http://www.ensim.com/support/pro/linux/index.html.                                                                                                    |                  |
| 4 Verify that you h<br>Ensim Control P | nave access to one of the following software repositories for install<br>anel.                                                                                                    | ing              |
| Ensim FTP server                       | The installer obtains the installation files from Ensim's FTP server.<br>The installer knows the address of the FTP server.                                                                                                    | None<br>required |

| Ensim Control Panel<br>CD-ROM (pur-<br>chased from the<br>storefront<br>https://buy.ensim.co<br>m). | One Ensim Control Panel CD-ROM. The installer obtains the installation files from the CD-ROM.                                                                                                    |  |
|----------------------------------------------------------------------------------------------------|----------------------------------------------------------------------------------------------------|--|
| Local FTP server                                                                                    | The installer obtains the installation files from your local FTP server. For instructions on setting up a local FTP server, see Setting up a local FTP server to install Ensim Pro and Ensim Basic for Linux at http://www.ensim.com/support/pro/linux/index.html |  |
| 5 Verify that you l                                                                                 | have disabled SELinux (if installed)                                                                                                    |  |
| Disable SELinux                                                                                     | If you enabled SELinux at the time of installing the operating<br>system, disable it and restart the server before proceeding to<br>install Ensim Control Panel, otherwise the installation fails with an<br>error.                                               |  |

# Installation instructions

The following section provides instructions for installing Ensim Control Panel. Ensure that your system meets the minimum requirements (on page 2) for a successful installation. Before installing Ensim Control Panel, the installer automatically runs the System Checker to ensure that your system is compatible for a successful installation. For more information, see the system checker overview ("Appendix B: Overview of the Ensim Control Panel System Checker" on page 19).

**Note:** Ensim Pro can be also be installed on a Virtuozzo server. The Virtuozzo server allows you to create multiple, isolated virtual environments on a single physical server. For more information on the prerequisites for installing Ensim Pro on a Virtuozzo server please search the Ensim's knowledge base articles. You can find the knowledge base article on the Web at http://onlinesupport.ensim.com/TWKB/ViewCase.asp?KnowledgeID=2429.

To install Ensim Control Panel, you need to:

- Obtain the installer script ("Obtaining the installer script" on page 6)
- Install Ensim Control Panel (page 7)

### Obtaining the installer script

You can obtain the installer script from the CD-ROM or the FTP server.

**Important:** The Ensim Pro installer varies for different operating systems. Make sure that you obtain the installer that corresponds to your operating system. Note that the installer for RHEL and CentOS operating systems is the same.

#### **To obtain the installer script:**

- 1 Log in to the server on which you want to install Ensim Control Panel.
- 2 Obtain the installer script ensim-installer.py from one of the following repositories:

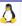

#### **Option 1: Ensim Control Panel CD-ROM**

To use this option, you need to purchase the Ensim Control Panel CD-ROM from the storefront https://buy.ensim.com.

To access the installer script, mount the CD-ROM.

- a Insert the Ensim Control Panel CD-ROM into the CD-ROM drive of the server.
- **b** To access the contents of the CD-ROM, mount the CD-ROM by typing the following command. Do not mount the CD-ROM if you have enabled **AutoMount** on your server.

#### mount /mnt/cdrom

**c** Browse to the installer script **ensim-installer.py** (located at **/mnt/cdrom**).

#### **Option 2: FTP server**

To use this option, you need to download the installer script **ensim-installer.py** from the Ensim support page http://www.ensim.com/support/downloads.html.

### **Installing Ensim Control Panel**

Before you start the installation:

- Make sure that you are using the installer that corresponds to your operating system. For more information, see obtaining the script ("Obtaining the installer script" on page 6).
- During installation, if you select any option other than the **Everything** option, then refer the List of RPMs to verify the RPMs required on the Ensim Control Panel server.

You can install Ensim Control Panel in one of the following ways:

- Attended installation. An attended installation is interactive and requires you to engage with the installation process from time to time to provide responses to installation queries. An attended installation is appropriate if you want to customize the installation with your preferences.
- Unattended installation. An unattended installation is a hands-free installation process invoked using the option --assume-yes. The installer sets the value yes to installation queries that require a yes or no response.

The following query is set to yes during the installation—The system check(s) is complete, and has encountered either warnings or errors. If you wish to browse the results, the output has been stored in *clog\_file\_name*. Would you like to continue? ('y'/'n')[n]:

#### Attended installation

#### To perform an attended installation:

- 1 Access the installer script as described in Obtaining the installer script (on page 6).
- 2 Run the installer script by typing the following command at the prompt. For key script options, see the command options (on page 10). Use the --help option with the script to learn more about the various command line options you can use with the script.

python ensim-installer.py -n<admin\_username> -p<admin\_passwd>
-m<admin\_email> <installation\_files\_source> <os\_update\_repository>

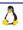

#### Examples

In the following example, the command installs Ensim Control Panel on Fedora or CentOS by obtaining the necessary Ensim Control Panel RPMs from the CD-ROM and the operating system RPMs, update RPMs and extra RPMs from the Mirror server. This option is provided for customers who do not have a local repository setup.

#### python ensim-installer.py -nadmin -ppasswd --cdrom -mexample1@example.com

In the following example, the command installs Ensim Control Panel on Fedora, CentOS or RHEL by obtaining the necessary Ensim Control Panel files from the CD-ROM and the operating system RPMs, update RPMs and extra RPMs from a local FTP server.

#### python ensim-installer.py -nadmin -ppasswd --cdrom -mexample1@example.com

#### -o ftp://ftp.example.com/path/os

-u ftp://ftp.example.com/path/updates

#### -a ftp://ftp.example.com/path/extras

In the following example, the command installs Ensim Control Panel on Fedora or CentOS by obtaining the necessary Ensim Control Panel files from the CD-ROM, the operating system RPMs, update RPMs and extra RPMs from mirrors provided by operating system.

python ensim-installer.py -nadmin -ppasswd --cdrom -mexample1@example.com

#### -o ftp://ftp.example.com/path/os

#### -u ftp://ftp.example.com/path/updates

In the following example, the command installs Ensim Control Panel on Fedora or CentOS by obtaining the necessary Ensim Control Panel files from the CD-ROM, which must be manually installed on the system. For more information on RPMs, see the list of RPMs for the corresponding operating system ("Appendix A: List of RPMs" on page 13).

#### python ensim-installer.py -nadmin -ppasswd --cdrom -mexample1@example.com -d

In the following example, the command installs Ensim Control Panel on RHEL by obtaining the necessary Ensim Control Panel files from Ensim's FTP server and the operating system RPMs, updates RPM and extras RPM from RHN.

#### python ensim-installer.py -nadmin -ppasswd -mexample1@example.com

#### --ftp-server=ftp.ensim.com --updater=up2date

The installer begins installation of Ensim Control Panel.

All the services and add-ons provided by Ensim Control Panel are installed. The installation events are recorded in the log file /var/log/ensim/installer.</version>.</version>.

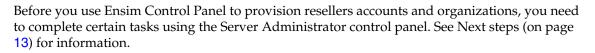

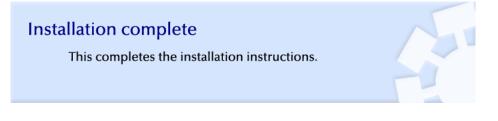

### **Unattended installation**

#### To perform an unattended installation:

- 1 Access the installer script as described in Obtaining the installer script (on page 6).
- 2 Run the script with the --assume-yes option. The --assume-yes option sets the value yes to installation queries that require a yes or no response. For key script options, see the command options (on page 10). Use the --help option with the script to learn more about the various command line options you can use with the script.

python ensim-installer.py -n<admin\_username> -p<admin\_passwd>
-m<admin\_email> <installation\_files\_source> <os\_update\_repository> --assume-yes

Example

In the following example, the command installs Ensim Control Panel on RHEL by obtaining the necessary Ensim Control Panel files from Ensim's FTP server and the operating system RPMs and updates from RHN.

python ensim-installer.py --assume-yes -nadmin -ppasswd -mexample1@example.com --ftp-server=ftp.ensim.com --updater=up2date

The installer begins installation of Ensim Control Panel.

All the services and add-ons provided by Ensim Control Panel are installed. The installation events are recorded in the log file /var/log/ensim/installer.</version>.</version>.

Before you use Ensim Control Panel to provision resellers accounts and organizations, you need to complete certain tasks using the Server Administrator control panel. See Next steps (on page 13) for information.

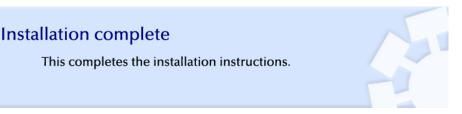

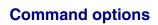

| Option                                                  | Description                                                                                                    |
|---------------------------------------------------------|----------------------------------------------------------------------------------------------------|
| <installation_files_source></installation_files_source> | <b>Required.</b> Indicates the repository (Ensim's FTP server, local FTP server, or the CD-ROM) from where the installer obtains the Ensim Control Panel installation files. Use one of the following options:                                                |
|                                                         | <ul> <li>ftp-server=<ftp_path>. Indicates that the installer obtains the<br/>installation files from an FTP repository (Ensim's FTP server or<br/>your local FTP server).</ftp_path></li> </ul>                                                               |
|                                                         | <ul> <li>cdrom. Indicates that the installer obtains the installation files<br/>from the Ensim Control Panel CD-ROM. If you choose the CD-<br/>ROM option, you will be prompted to insert the CD-ROM.</li> </ul>                                              |
| -m <admin_email></admin_email>                          | Required. The valid email address of the Server Administrator.                                                                                                    |
| -n <admin_username></admin_username>                    | <b>Required.</b> The user name required to log in to the Server Administrator control panel.                                                                                                    |
| -p <admin_passwd></admin_passwd>                        | <b>Required.</b> The password required to log in to the Server Administrator control panel.                                                                                                    |
|                                                         | Note: Ensim Control Panel creates your administrator account at<br>the time of installation with the information provided in the<br>-n and -p options. You need to use this account<br>information when you log into the control panel after<br>installation. |

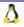

| rable 3. Command options | Table 3. | Command options |
|--------------------------|----------|-----------------|
|--------------------------|----------|-----------------|

| Option                                        | Description                                                                                                    |
|-----------------------------------------------|----------------------------------------------------------------------------------------------------|
| <os_update_repository></os_update_repository> | Depending on the source of the repository, replace the variable with the appropriate option as indicated.                                                                                                    |
|                                               | <ul> <li>updater <tool_name>. Indicates that the installer obtains the<br/>operating system RPMs and updates using yum or the up2date<br/>utility. Replace <tool_name> with one of the following values:</tool_name></tool_name></li> </ul>                                                                                   |
|                                               | <ul> <li>yum (updater=yum). The installer obtains the operating<br/>system RPMs and updates using the yum utility.</li> </ul>                                                                                                    |
|                                               | <ul> <li>up2date (updater=up2date). The installer obtains the<br/>operating system RPMs and updates using the up2date utility<br/>from RHN.</li> </ul>                                                                                                    |
|                                               | In using up2date, be aware that:                                                                                                    |
|                                               | <ul> <li>To obtain the RPMs from RHN, you must be a subscribed<br/>member of RHN and the server on which you are installing<br/>Ensim Control Panel must be registered with the network. For<br/>details, refer to https://rhn.redhat.com/help/faq.</li> </ul>                                                                |
|                                               | <ul> <li>When you obtain automatic updates from RHN, you must<br/>exclude certain RPMs that are incompatible with Ensim Control<br/>Panel. The list of RPMs that cannot be upgraded are published<br/>in the knowledge base article at<br/>http://onlinesupport.ensim.com/TWKB/ViewCase.asp?Knowled<br/>geID=2215.</li> </ul> |
|                                               | <ul> <li>-o <os_repository>, -u <updates_repository> and -a</updates_repository></os_repository></li> <li><extras_repository>. Indicates that the installer obtains the operating system RPMs and updates from a local FTP server or a local system.</extras_repository></li> </ul>                                           |
|                                               | <ul> <li><os_repository> is the complete path containing the operating<br/>system RPMs</os_repository></li> </ul>                                                                                                    |
|                                               | <ul> <li><updates_repository> is the complete path containing the RPM<br/>updates</updates_repository></li> </ul>                                                                                                    |
|                                               | <ul> <li><extras_repository> is the complete path containing the RPM<br/>extras</extras_repository></li> </ul>                                                                                                    |
|                                               | If the repository is on an FTP server, specify the path as follows: ft <b>p://<i><path_to_ftp></path_to_ftp></i></b>                                                                                                    |
|                                               | If the repository is on your local system, specify the path as follows: file:/// <i><path_to_repository></path_to_repository></i>                                                                                                    |
| -d orskip-mirrors                             | <b>Optional.</b> If enabled, the default behaviour of pulling mirrors, provided by Fedora or CentOS operating systems to solve dependencies is not available.                                                                                                    |
|                                               | Important: If this options is enabled, the RPM dependencies need<br>to be resolved manually. It may be helpful when you are<br>upgrading Ensim Pro for Linux on the same version of the<br>operating system. However, this option is not applicable to<br>RHEL operating systems.                                             |

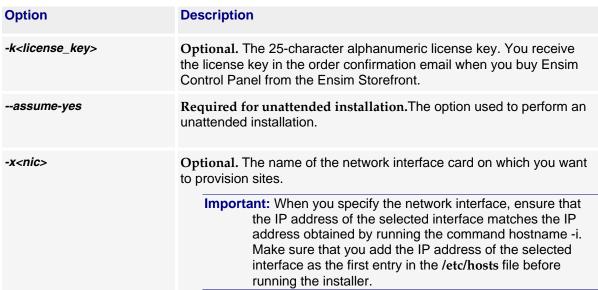

#### Table 3.Command options

### Troubleshooting installation or installer issues

The following section describes issues that you may encounter during the installation. You may refer to the log file /var/log/ensim/installer.version>.<release>-<install attempt>.log for details. If you encounter problems that you cannot troubleshoot using the log file or the information in the following table, contact Ensim for online support at https://onlinesupport.ensim.com.

| Table 4. | Troubleshooting installation or installer issues |
|----------|--------------------------------------------------|
|----------|--------------------------------------------------|

| Symptom                                                                                                    | Description                                                                                 | Solution                                                                                                    |
|----------------------------------------------------------------------------------------------------|---------------------------------------------------------------------------------------------|----------------------------------------------------------------------------------------------------|
| When you run the command, "hostname" the value "myhost" is returned by the command instead of "myhost.mydomain.com". | The host name of the server is incorrect.                                                   | Check the file /etc/sysconfig/network.<br>The host name must be a fully qualified<br>domain name. See the following example.<br>Incorrect: myhost<br>Correct: myhost.mydomain.com                               |
| Unable to connect to Ensim's FTP server.                                                                             | Failed to download the<br>metadata from Ensim's<br>FTP server.<br>Error initializing setup. | Ensure that your server is connected to the Internet.                                                                                                    |
| Cannot download or install updates.                                                                                  | Error<br>downloading/installing<br>updates.                                                 | The error log contains a list of all the<br>updates that could not be downloaded.<br>Download these updates and install them<br>on the server, before re-starting the server<br>to install Ensim Control Panel. |

| Symptom                                                                                             | Description                               | Solution                                                                                                    |
|----------------------------------------------------------------------------------------------------|-------------------------------------------|----------------------------------------------------------------------------------------------------|
| During installation, the<br>following message is<br>displayed: check_hostname<br><failed>.</failed> | The host file is incorrect.               | The file /etc/hosts should contain the host<br>name and IP address of your server (see<br>the following example). If it does not, use<br>an editor to modify the file. |
|                                                                                                    |                                           | Example                                                                                                    |
|                                                                                                    |                                           | /etc/hosts begin file                                                                                                    |
|                                                                                                    |                                           | 127.0.0.1 localhost.localdomain<br>localhost                                                                                                    |
|                                                                                                    |                                           | 1.2.3.4 myhost.mydomain.com myhost                                                                                                    |
|                                                                                                    |                                           | /etc/hosts end file                                                                                                    |
|                                                                                                    |                                           | where 1.2.3.4 is the IP address of myhost.mydomain.com                                                                                                    |
| Cannot download Ensim<br>Control Panel.                                                             | Error downloading Ensim<br>Control Panel. | Ensure that your server is connected to the Internet.                                                                                                    |

#### Table 4. Troubleshooting installation or installer issues

# **Next Steps**

Before you use Ensim Control Panel to perform provisioning or management operations, you must provide the license key information, if you have not provided the information at the time of installation. You receive the license key in the order confirmation email when you buy Ensim Control Panel from the Ensim Storefront.

- 1 Open a Web browser and enter the URL http://<server host name (or IP address)>/admin to access the control panel.
- **2** Log in to the Server Administrator control panel using the account information specified at the time of installation.
- **3** Provide the license information (25-character alphanumeric license key).

# **Appendix A: List of RPMs**

The following tables list the RPMs required on the Ensim Control Panel server for the operating systems supported by Ensim Pro for Linux. If you are using -d option ("Command options" on page 10) during installation make sure that you have these RPMs installed on the Ensim Control Panel server for your corresponding operating system.

**Note**: The RPMs list for RHEL and CentOS operating systems are the same. However, during the installation of RPMs on a 64-bit operating system, you may need to download and install multilib RPMs (i386, noarch, i686, x86\_64) like expat, zlib, gdbm and others to resolve dependencies. The RPMs in **boldface** indicate the updated RPMs, whose updated version is not available on the CD-ROMs. These RPMs can be downloaded from the Web site of the corresponding operating systems.

The RPMs in *Italics* indicate the extra RPMs that can be downloaded from the Fedora Extras, which is available on the Fedora Web site.

For faster installations, set up a repository of these RPMs as described in the document *Setting up a local FTP server to install Ensim Pro and Ensim Basic for Linux* at http://www.ensim.com/support/pro/linux/index.html.

### **Common RPMs for RHEL4 and RHEL5**

| apr                | mysql-server     |
|--------------------|------------------|
| apr-devel          | ncompress        |
| apr-util           | net-snmp         |
| apr-util-devel     | openIdap-devel   |
| bind               | openssl097a      |
| caching-nameserver | perl-DateManip   |
| compat-db          | perl-DBD-MySQL   |
| compat-libstdc++   | perl-DBD-Pg      |
| curl               | perl-DBI         |
| cyrus-sasl-devel   | perl-Digest-HMAC |
| db4-devel          | perl-Digest-SHA1 |
| distcache          | perl-libxml-perl |
| expat              | perl-Net-DNS     |
| expat-devel        | perl-XML-Dumper  |
| gcc                | perl-XML-Grove   |
| gcc-c++            | perl-XML-Parser  |
| gd                 | perl-XML-Twig    |
| gdbm               | php              |
| glibc-devel        | php-imap         |
| glibc-headers      | php-ldap         |
| httpd              | php-mbstring     |
| httpd-devel        | php-mysql        |
| libc-client        | php-pgsql        |

#### Table 5. List of common RPMs for RHEL4 and RHEL5

A

| libidn          | postgresql        |
|-----------------|-------------------|
| libstdc++-devel | postgresql-libs   |
| libxslt-python  | postgresql-server |
| Im_sensors      | sendmail-cf       |
| mod_perl        | spamassassin      |
| mod_ssl         | telnet-server     |
| mx              | unixODBC          |
| Mysql           | webalizer         |
| MySQL-python    |                   |

### Table 5. List of common RPMs for RHEL4 and RHEL5

### **RPMs for RHEL4**

| Table 6.     | List of RPMs for RHEL4 |                   |
|--------------|------------------------|-------------------|
| atk          |                        | perl-HTML-Parser  |
| срр          |                        | perl-HTML-Tagset  |
| glibc-kernh  | eaders                 | perl-libxml-enno  |
| gtk2         |                        | perl-libxml-perl  |
| httpd-deve   | I                      | perl-Parse-Yapp   |
| httpd-suex   | ec                     | perl-Time-HiRes   |
| ImageMag     | ick                    | perl-URI          |
| libart_lgpl  |                        | perl-XML-Encoding |
| libgcj       |                        | php-pear          |
| libtool-libs |                        | postgresql-python |
| libungif     |                        | PyXML             |
| mysqlclient  | 10                     | tcl               |
| net-snmp-l   | ibs                    | vim-common        |
| pango        |                        | zlib              |
| pcre-devel   |                        |                   |

8

### **RPMs for RHEL5**

| Table 7.     | List of RPMs for RHEL5 |                      |
|--------------|------------------------|----------------------|
| bind-libs    |                        | perl-IO-Socket-INET6 |
| cyrus-sasl-  | md5                    | perl-IO-Socket-SSL   |
| giflib       |                        | perl-IO-Zlib         |
| gmp          |                        | perl-Net-IP          |
| libgomp      |                        | perl-Net-SSLeay      |
| libtool-ltdl |                        | perl-Socket6         |
| libXpm       |                        | php-cli              |
| libxslt      |                        | php-common           |
| pcre         |                        | php-pdo              |
| perl         |                        | postgresql-python    |
| perl-Archive | e-Tar                  | sqlite               |
| perl-BSD-R   | Resource               | xinetd               |

### **Common RPMs for FC4 and FC6**

#### Table 8. List of common RPMs for FC4 and FC6

| apr-util                     | openIdap-devel   |
|------------------------------|------------------|
| apr-util-devel               | perl-Archive-Zip |
| clamav                       | perl-DateManip   |
| clamav-data                  | perl-DBD-MySQL   |
| clamav-lib                   | perl-DBD-Pg      |
| clamav-update                | perl-DBI         |
| compat-db                    | perl-libwww-perl |
| compat-libstdc++-33          | perl-libxml-perl |
| cyrus-sasl-devel             | perl-Parse-Yapp  |
| db4-devel                    | perl-XML-Twig    |
| expat-devel                  | perl-XML-Dumper  |
| fedora-usermgmt              | perl-XML-Parser  |
| fedora-usermgmt-setup        | php-imap         |
| fedora-usermgmt-shadow-utils | php-mysql        |

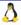

### Table 8. List of common RPMs for FC4 and FC6

| httpd-devel    | php-pgsql         |
|----------------|-------------------|
| ImageMagick    | postgresql        |
| libc-client    | postgresql-libs   |
| libtool-ltdl   | postgresql-python |
| libwmf         | postgresql-server |
| libxslt-python | proftpd           |
| Im_sensors     | python-crypto     |
| mx             | python-kid        |
| mysql          | sendmail-cf       |
| MySQL-python   | telnet-server     |
| mysql-server   | xinetd            |
| ncftp          | zope              |
| net-snmp       |                   |

# **RPMs for FC4**

#### Table 9. List of RPMs for FC4

| apr               | mod_perl           |
|-------------------|--------------------|
| apr-devel         | mod_ssl            |
| atk               | ncompress          |
| chkfontpath       | net-snmp-libs      |
| compat-db         | pango              |
| cpp               | pcre               |
| curl              | pcre-devel         |
| distcache         | perl-bsd-resource  |
| dmidecode         | perl-Compress-Zlib |
| gcc               | perl-Digest-HMAC   |
| gcc-c++           | perl-Digest-SHA1   |
| gd                | perl-HTML-Parser   |
| ghostscript       | perl-HTML-Tagset   |
| ghostscript-fonts | perl-inline        |

| Table 9. | List of RPMs for FC4 |
|----------|----------------------|
|          |                      |

| glibc             | perl-libxml-enno    |
|-------------------|---------------------|
| glibc-common      | perl-Net-DNS        |
| glibc-devel       | perl-Time-HiRes     |
| glibc-headers     | perl-URI            |
| glibc-kernheaders | perl-XML-Encoding   |
| gmp               | perl-XML-Grove      |
| gtk2              | php                 |
| httpd             | php-ldap            |
| httpd-devel       | php-pear            |
| libart_lgpl       | PyXML               |
| libgcc            | spamassassin        |
| libgcj            | ttmkfdir            |
| libidn            | urw-font            |
| libstdc++         | vim-common          |
| libstdc++-devel   | webalizer           |
| libungif          | xorg-x11-font-utils |
| libxml2           | xorg-x11-xfs        |
| libxml2-python    | yum                 |
| libxslt           |                     |

# **RPMs for FC6**

### Table 10.List of RPMs for FC6

| apr-devel                            | libstdc++-devel |
|--------------------------------------|-----------------|
| bind                                 | perl-XML-DOM    |
| caching-nameserver                   | perl-XML-RegExp |
| cyrus-sasl-md5                       | perl-XML-XQL    |
| fedora-usermgmt-core                 | php-mbstring    |
| fedora-usermgmt-default-fedora-setup | phpMyAdmin      |
| gcc                                  | php-pdo         |
| gcc-c++                              | python-cherrypy |

Table 10. List of RPMs for FC6

| glibc-devel   | pyzor    |
|---------------|----------|
| glibc-headers | tcl      |
| libgomp       | unixODBC |

# Appendix B: Overview of the Ensim Control Panel System Checker

Before installing Ensim Control Panel, the installer performs a system check to ensure that your system provides a compatible platform for successful installation. The System Checker reports potential conflicts and ways to resolve them. At the end of the check, it displays the number of errors or warnings encountered. The results of the system check (list of checks, status of each check, and details about errors or warnings) are logged in the file

/var/log/ensim/installer.<version>.<release>-<install-attempt>.log and can be viewed after the completion of the installation process.

### Interpreting the results of the system check

As the System Checker performs each check, it displays the name of the check, a brief description, and the outcome of the check.

The outcome can be any of the following:

- OK. Displayed when the check is successful.
- **WARNING.** Displayed when the check encounters an exception that **may** interfere with the installation process.
- **ERROR.** Displayed when the check encounters an exception that **will** interfere with the installation process and cause it to fail.

When the outcome of the check is a warning or an error, details about the exception are provided.

The System Checker report provides the following information:

- A detailed list of exceptions observed on the server
- Recommended actions to be performed

**Note:** The recommended actions provide general solutions for problems. If they are appropriate for your problems, perform the recommended actions and run the installer again. For instructions, see Installing Ensim Control Panel (page 7).

At the end of the check, a summary of the results is displayed, in the following format:

SUMMARY for <hostname>: <n> error(s), <m> warning(s)

Where:

• <hostname> is the host name of your Ensim Control Panel server

- <*n*> indicates the number of errors
- < *m*> indicates the number of warnings

# Support and feedback

For Ensim online support or feedback, use the following links:

- http://support.ensim.com to create an Ensim Support account and access other documentation
- https://onlinesupport.ensim.com to log in to Ensim Support using an existing account
- http://onlinesupport.ensim.com/kb\_search.asp?product=lwp to search the knowledge base
- http://www.ensim.com/about/feedback.asp to provide feedback to Ensim

**Note:** All customers receive passwords that allow access to the Ensim Support site. If you do not have a password, contact your organization's liaison to Ensim.

# Legal and copyright notice

This document contains information proprietary to Ensim Corporation and its receipt or possession does not convey any rights to reproduce, disclose, manufacture, or sell anything it might describe. Reproduction, disclosure, or use without Ensim's specific written authorization is strictly forbidden. Ensim Corporation makes no representations or warranties with respect to the contents or use of this document. It also reserves the right to revise this publication and make changes to the content at any time, without the obligation to notify any person or entity of such revisions or changes.

Further, Ensim Corporation assumes no responsibility or liability for any errors or inaccuracies, makes no warranty of any kind (express, implied or statutory) with respect to the contents or use of the information, and expressly disclaims any and all warranties of merchantability, fitness for particular purposes, and non-infringement of third party rights.

Ensim and the Ensim logo are registered trademarks of Ensim Corporation. All other trademarks are the property of their respective owners.

© 2007 Ensim Corporation. All rights reserved.

#### **CORPORATE HEADQUARTERS**

ENSIM CORPORATION 3945 Freedom Circle, Suite 1100 Santa Clara, California 95054 (408) 496-3700

www.ensim.com

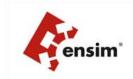